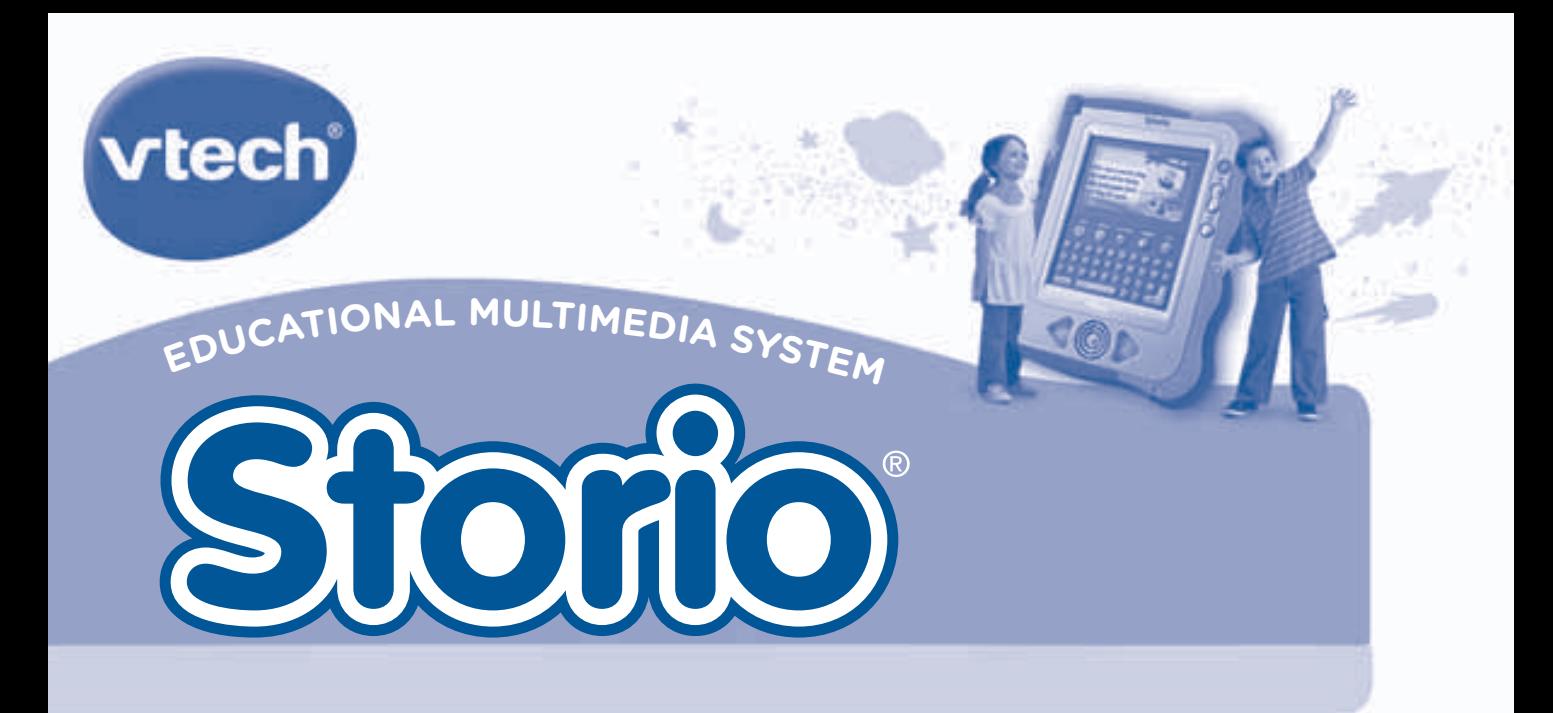

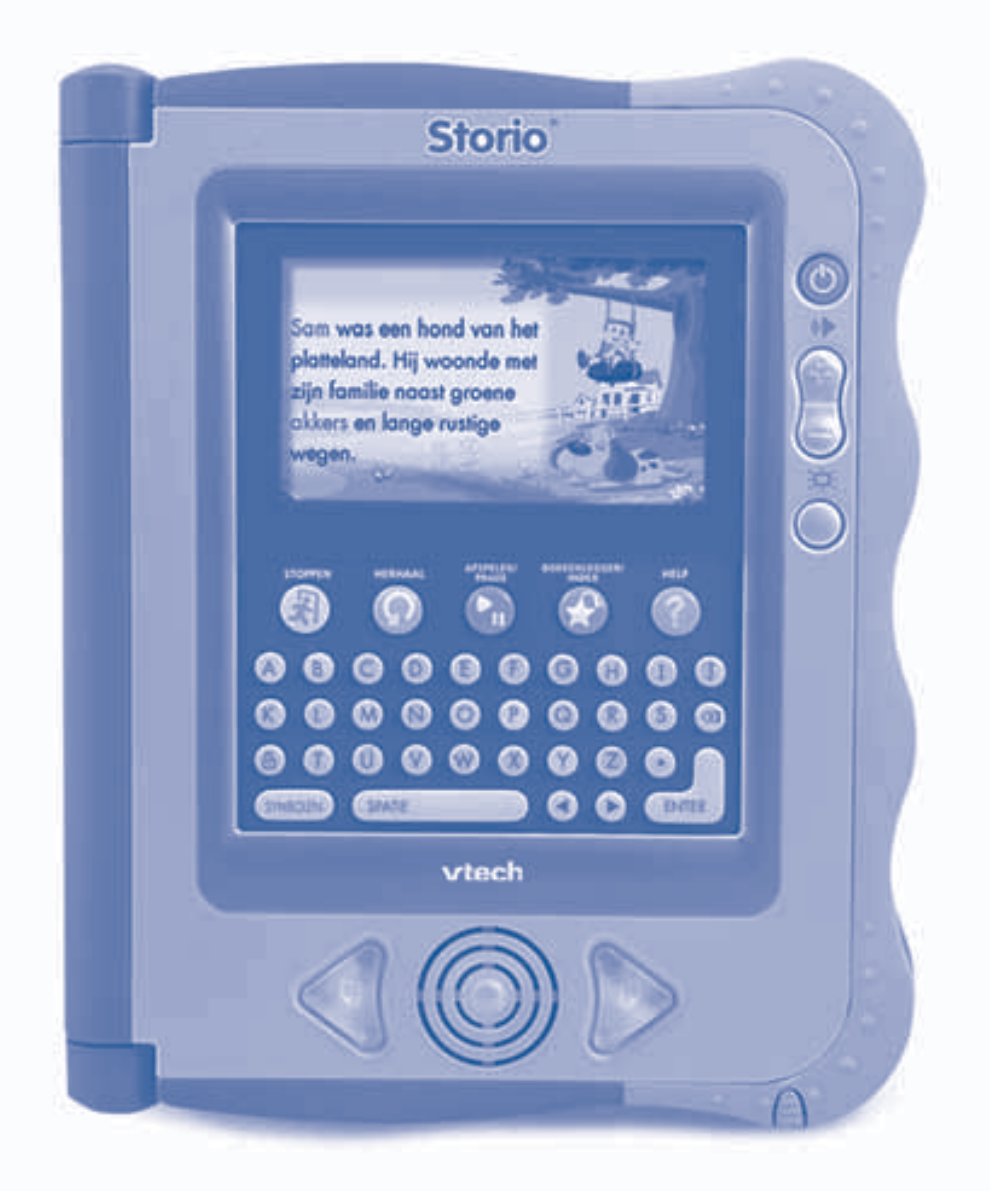

# **Handleiding**

### Beste ouders,

Wij van VTech<sup>®</sup> weten dat een kind tot grootse dingen in staat is. Daarom zijn al onze elektronische, educatieve producten speciaal ontworpen om het denkvermogen van kinderen te ontwikkelen en hen zoveel mogelijk te leren. Of het nu om vormen, kleuren, letters of cijfers gaat, alle VTech<sup>®</sup> producten maken gebruik van een geavanceerde technologie en een schat aan ervaring om kinderen aan te moedigen zoveel mogelijk uit zichzelf te halen. Als het gaat om leerzame, interactieve producten die vermaken en ontwikkelen, zien wij van VTech® het beste in uw kind.

Kijk voor meer VTech® producten op www.vtechnl.com

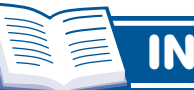

### **INHOUD**

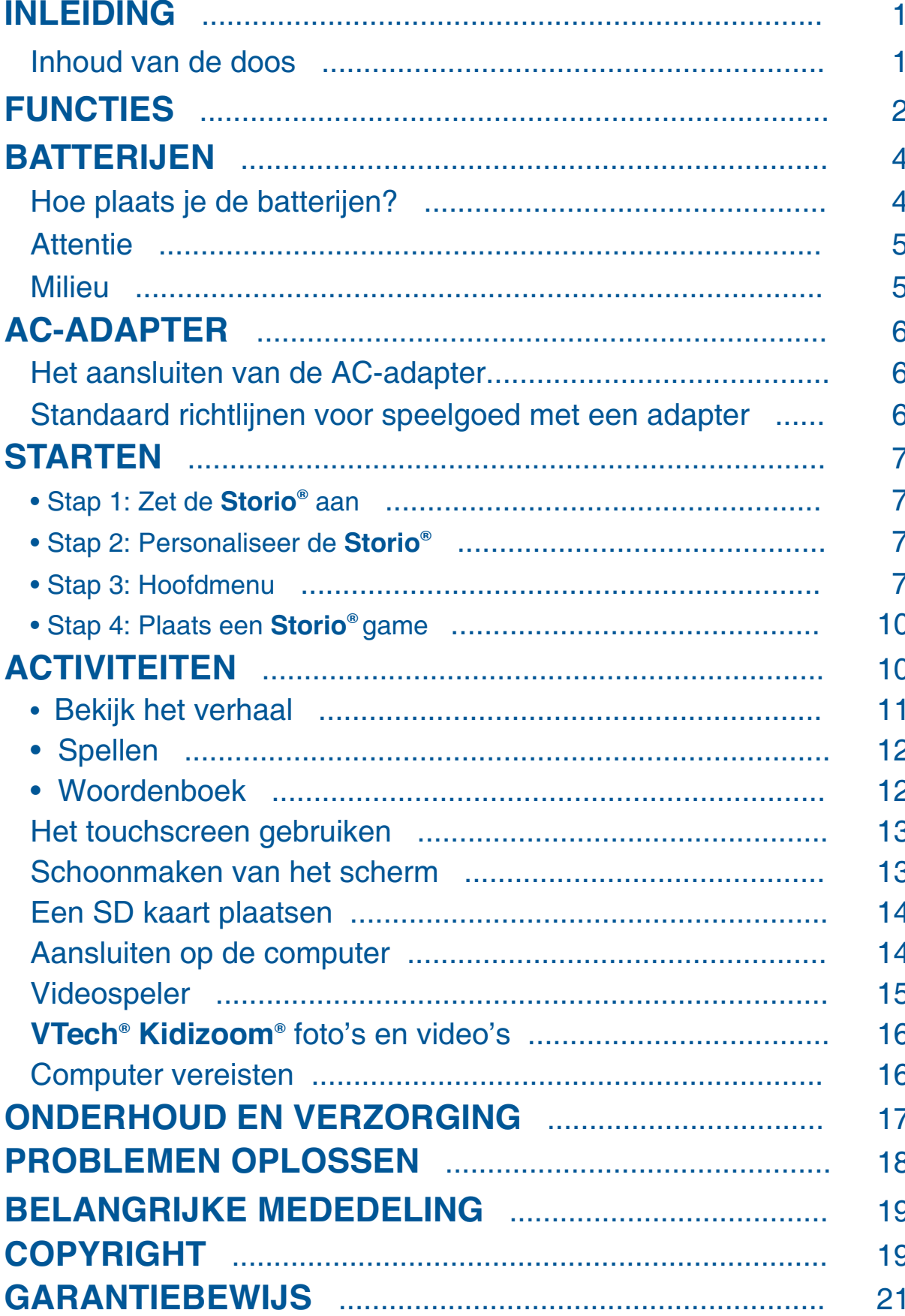

 $\bullet$ 

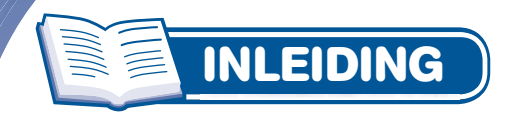

Gefeliciteerd met uw aankoop van de Storio<sup>®</sup> van VTech<sup>®</sup>. Wij van VTech<sup>®</sup> doen ons uiterste best goede producten te maken die leuk en leerzaam zijn voor uw kind. Mocht u nog vragen of opmerkingen hebben, neemt u dan a.u.b. contact op met onze klantenservice, telefoonnummer: (0031) (0)495-459123 / e-mail: klantenservice@vtech.com

Met het Storio<sup>®</sup> Educational Multimedia System ontdekken kinderen een nieuwe interactieve manier van spelen en leren!

Vanuit het hoofdmenu van de Storio<sup>®</sup> zijn meerdere educatieve activiteiten en multimedia functies beschikbaar. Leer cijfers, letters en woorden herkennen én schrijven. Maak zelf tekeningen en bekijk en bewerk foto's. Luister naar muziek en bekijk filmpjes!

VTech<sup>®</sup> heeft een uitgebreide collectie aan educatieve games voor de Storio<sup>®</sup> waarmee kinderen allerlei verhalen ontdekken samen met hun favoriete helden!

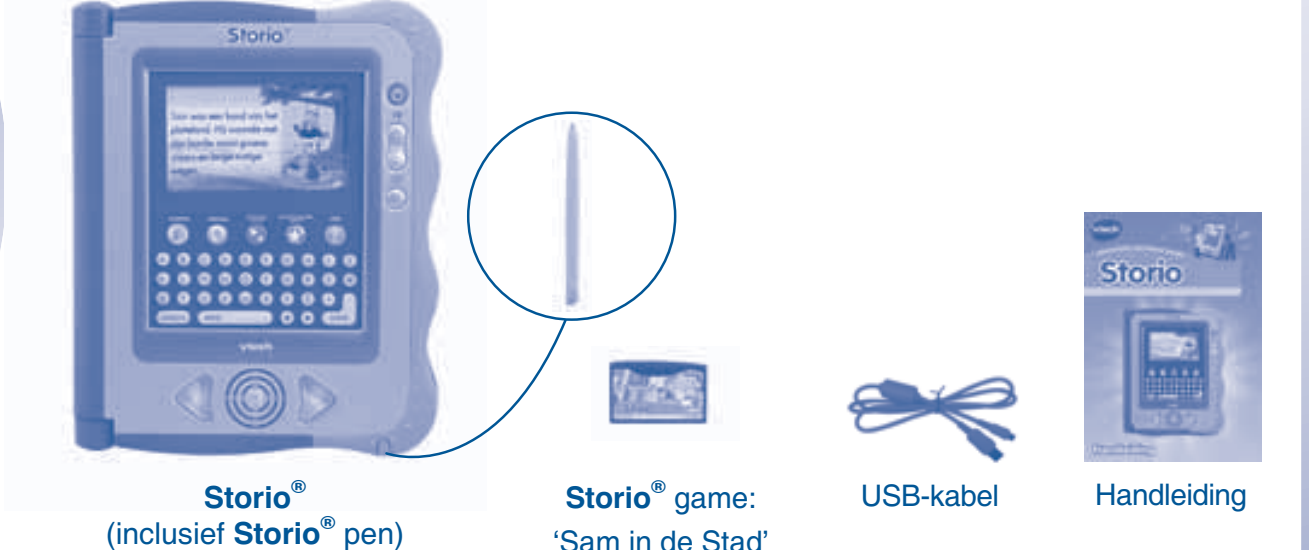

**O** Inhoud van de doos  $O_{\mathbf{O}_\mathbf{O}}$ 

- 1 VTech<sup>®</sup> Storio<sup>®</sup> Educational Multimedia System (inclusief Storio<sup>®</sup> pen)
- 1 Storio<sup>®</sup> game en bijbehorende handleiding
- 1 USB-kabel
- 1 Storio<sup>®</sup> Handleiding

**WAARSCHUWING: Alle verpakkingsmaterialen, zoals plakband, plastic,** verpakkingsslotjes enz., maken geen deel uit van dit product en dienen voor de veiligheid van uw kind te worden verwijderd.

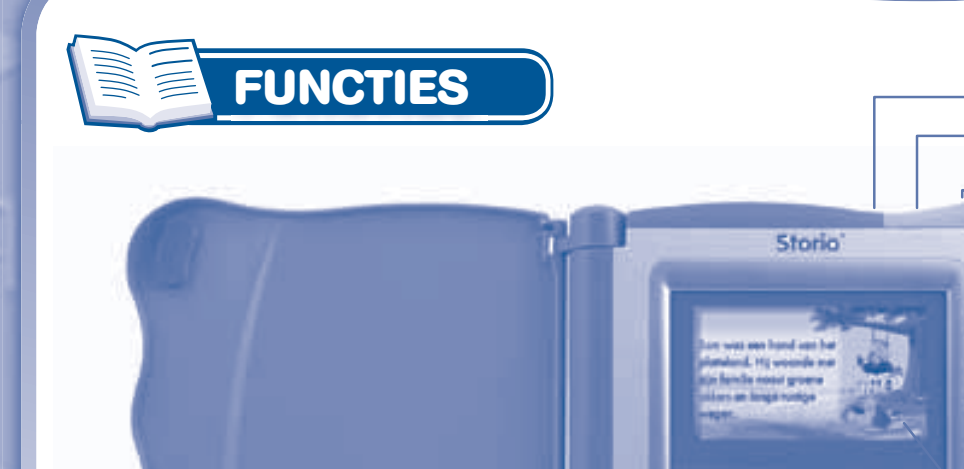

aansluiting Adapter ingang **Touchscreen** Contrast-toets Volumetoetsen Aan/Uit-toets

**Koptelefoon** 

◉

Θ

 $\circ$  $\degree$ o  $\bullet$ 

USB-ingang

Klep

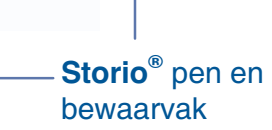

 $\overline{\mathcal{P}}$ 

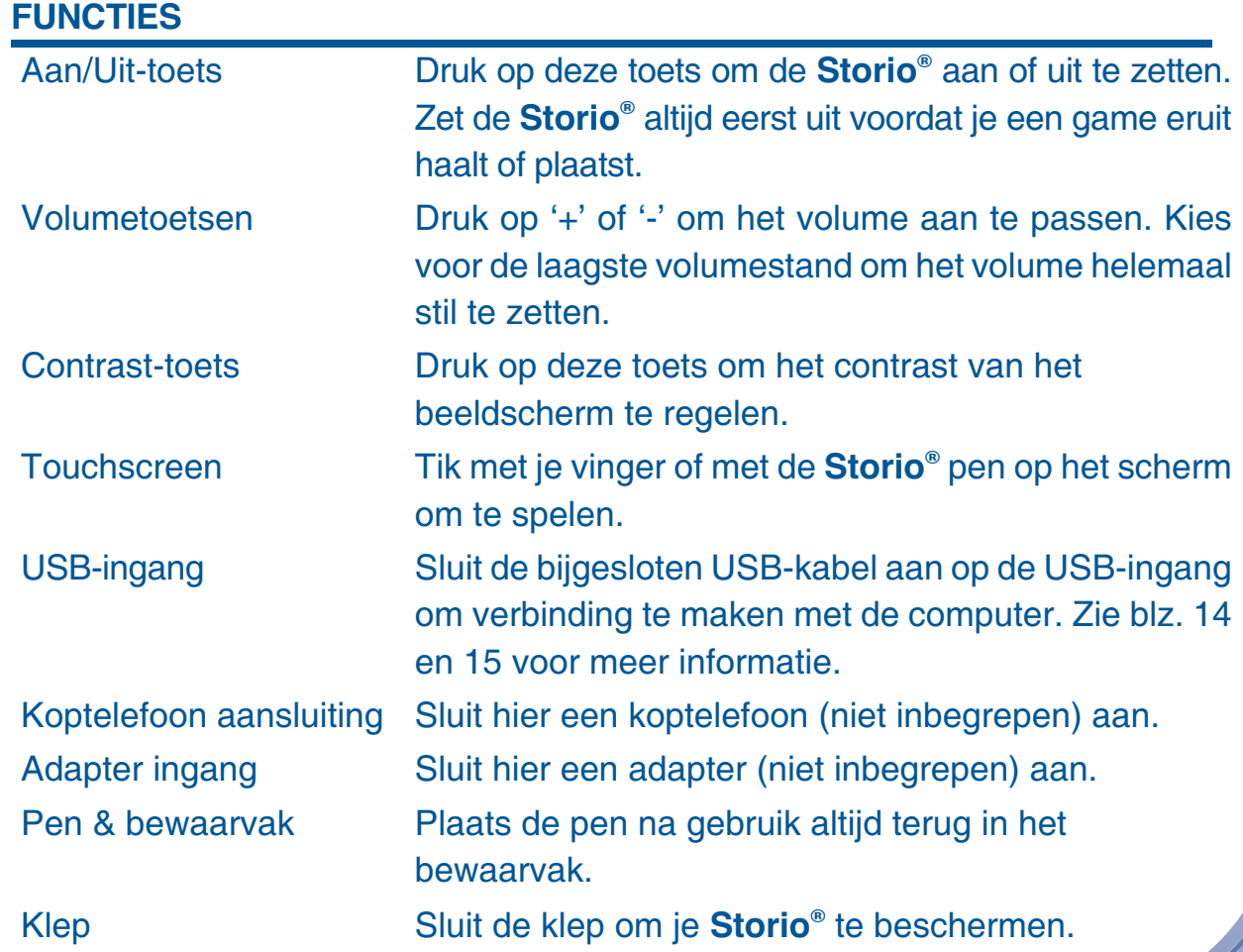

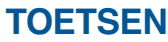

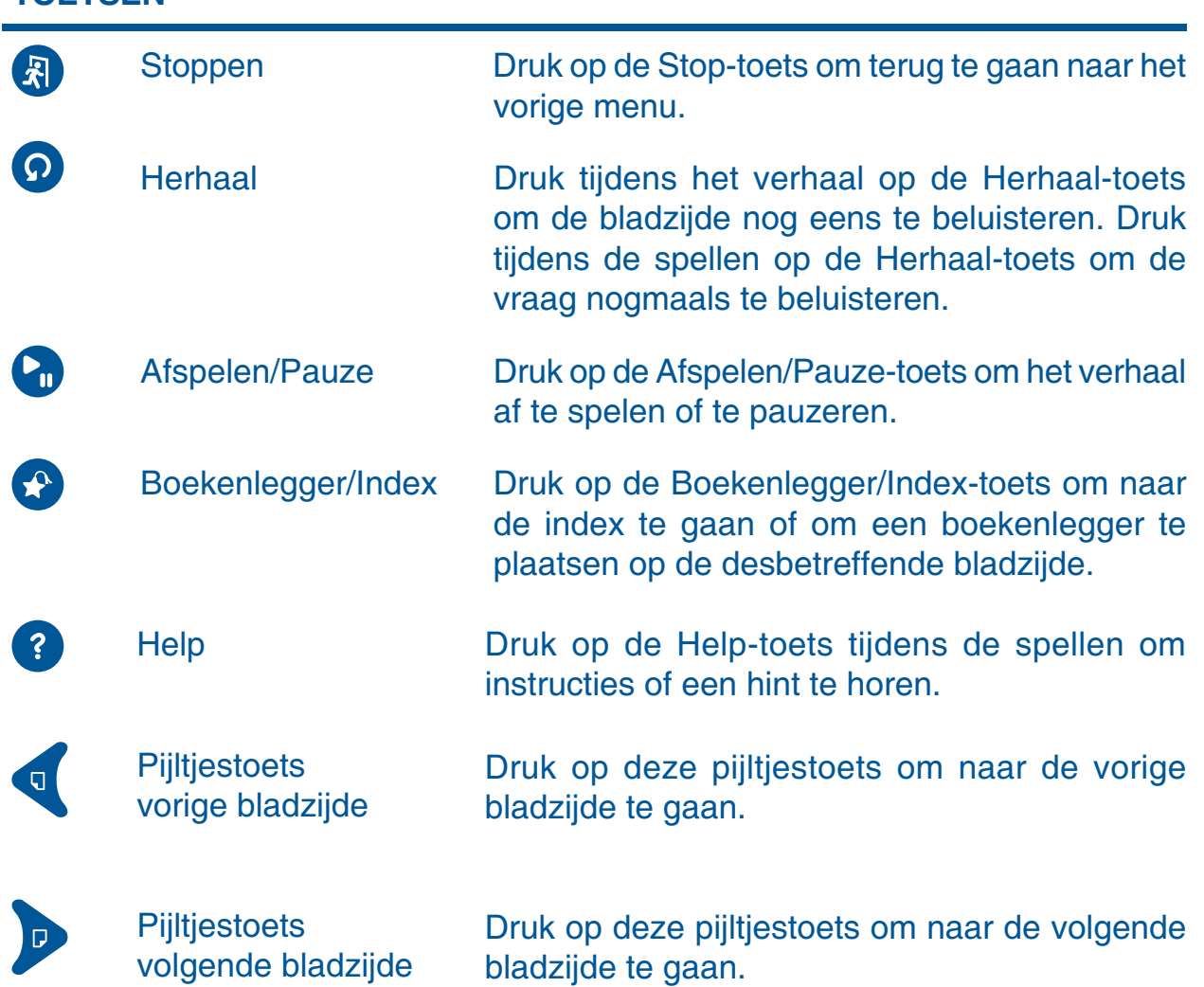

Let op: De bladzijden kunnen ook worden omgeslagen door over het touchscreen te vegen.

#### **TOETSENBORD**

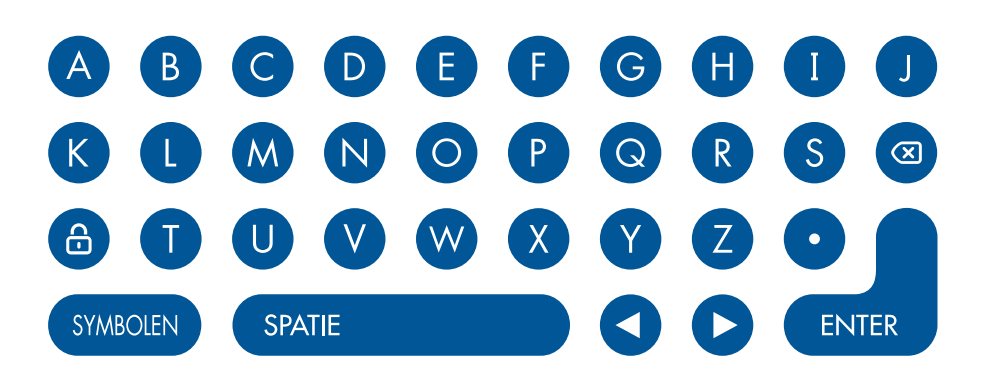

Gebruik het toetsenbord om je naam te typen, een welkomstbericht te maken en om antwoord te geven tijdens de spellen.

#### SD kaart ingang

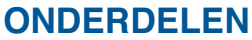

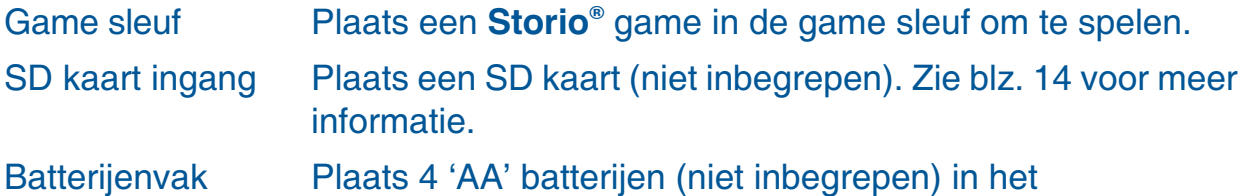

**Game sleuf** 

**Batterijenvak** 

Batterijenklep

### batterijenvak. Voor instructies, zie het volgende hoofdstuk.

### **BATTERIJEN**

## **O Moe plaats je de batterijen?**

- Zet het speelgoed UIT.
- Open het batterijenvak aan de achterkant van het speelgoed (afbeelding 1).
- · Plaats 4 'AA' (AM-3/LR6) batterijen (niet inbegrepen), volgens de afbeelding in de batterijenvakken (afbeelding 2).
- Plaats de batterijenklep terug.  $\bullet$

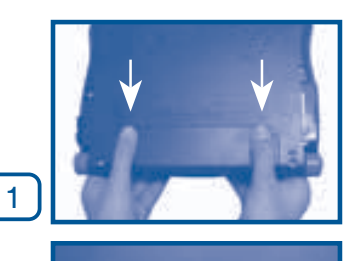

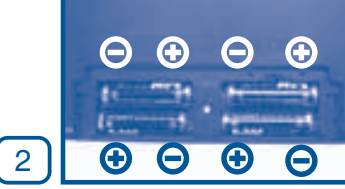

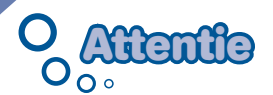

- Voor optimale prestaties bevelen wij alkaline batterijen aan.
- Probeer nooit gewone (niet oplaadbare) batterijen te herladen.
- Haal oplaadbare batterijen eerst uit het speelgoed en laad ze daarna buiten het speelgoed op.
- $\bullet~$  Het opladen of verwijderen van batterijen dient altijd onder toezicht van een volwassene te gebeuren.
- Gebruik slechts één type batterijen tegelijk!
- Gebruik nooit nieuwe en oude batterijen samen!
- Gebruik alleen het type en de soort batterijen die in deze handleiding staan vermeld.
- Plaats de batterijen volgens de polen (+,-) om lekkage te voorkomen.
- Verwijder lege of zwakke batterijen uit het speelgoed.
- De contactklemmen van de voeding mogen niet kortgesloten worden.
- Indien het speelgoed langere tijd niet zal worden gebruikt, is het aan te bevelen de batterijen te verwijderen.
- Gooi uw batterijen niet weg met het huisvuil, maar verzamel ze in de daarvoor bestemde klein chemisch huisvuil containers.
- Sluit nooit meer soorten voedingsapparaten aan dan wordt aanbevolen.

# **Milieu**

#### **Verwijdering van batterijen en product**

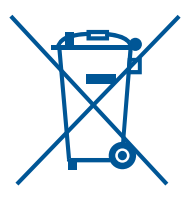

Het symbool van een doorgekruiste container geeft aan dat het product en de batterijen niet met het normale huisafval mogen worden weggegooid omdat deze stoffen bevatten die schadelijk kunnen zijn voor het milieu en de gezondheid.

Lever het product en/of de batterijen aan het eind van hun levenscyclus in bij een officieel aangewezen inzamelpunt.

Win advies in bij de plaatselijke autoriteiten voor informatie over speciale plaatsen voor Klein Chemisch Afval (K.C.A.), waar u gebruikte batterijen en/of producten kunt inleveren.

De chemische symbolen Hg, Cd of Pb geven aan dat het kwik- (Hg), cadmium-(Cd) of loodgehalte (Pb) in de batterij hoger is dan de referentieniveaus in de Richtlijn 2006/66/EC.

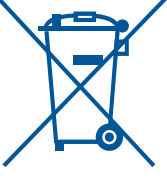

De zwarte balk geeft aan dat het product na 13 augustus 2005 op de markt werd gebracht.

Help het milieu door uw product en/of batterijen op een verantwoordelijke manier weg te gooien.

Kijk voor meer informatie op: www.stibat.nl

Let op: Terwijl de Storio<sup>®</sup> aanstaat kan dit icoontje op het scherm verschijnen **U"**. Dit geeft aan dat de batterijen bijna leeg zijn en vervangen dienen te worden. Bij het verschijnen van dit icoontje kan nog ongeveer 10 tot 30 minuten met de Storio<sup>®</sup> gespeeld worden. Daarna zal het speelgoed het rechts afgebeelde

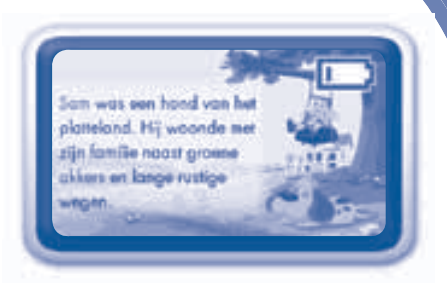

scherm gedurende 5 seconden laten zien en vervolgens uitschakelen. Om batterijen te besparen schakelt de Storio<sup>®</sup> automatisch uit wanneer er enige tijd niet mee wordt gespeeld.

### **AC-ADAPTER** I.

# **Het aansluiten van de AC-adapter**

 $DC7.5V == 400mA$ 

Gebruik een standaard  $_{DC9.0V}$  === 300mA  $\rightarrow$  - adapter.

Wij raden het gebruik van een VTech<sup>®</sup> 9V AC center positive adapter aan.

- 1. Zet de Storio<sup>®</sup> UIT.
- 2. Zoek de adapteringang aan de bovenzijde van de **Storio**®.
- 3. Steek de adapterpin in de adapteringang van de Storio<sup>®</sup>.
- 4. Steek de adapterstekker in een stopcontact.

#### **Let op:**

- Bij gebruik van de adapter wanneer ook batterijen in de **Storio**® zijn geplaatst, zal deze werken op de adapter.
- . Indien het speelgoed langere tijd niet zal worden gebruikt, is het aan te bevelen de adapter los te koppelen en de batterijen te verwijderen.
- Wanneer je de adapter loskoppelt van de Storio®, pak deze vast bij de adapterplug en trek niet enkel aan de kabel.

# **Standaard richtlijnen voor speelgoed met een adapter**

- -Het speelgoed is niet bedoeld voor kinderen jonger dan 3 jaar.
- Gebruik alleen de aanbevolen adapter voor het speelgoed.
- De adapter is geen speelgoed.
- Maak aangesloten speelgoed nooit schoon met vocht.
- Laat speelgoed, wanneer het niet gebruikt wordt, nooit voor een langere periode aangesloten staan.

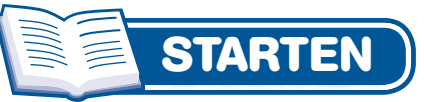

#### **STAP 1: Zet de Storio® aan**

Druk op de Aan/Uit-toets om de Storio<sup>®</sup> aan te zetten.

#### **STAP 2: Personaliseer de Storio®**

Wanneer je de **Storio**® voor de eerste keer aan zet kun je je naam invoeren en een eigen icoontje kiezen om je **Storio®** te personaliseren. Gebruik het toetsenbord om je naam te typen en tik op het vinkje wanneer je klaar bent. Gebruik de blauwe pijltjestoetsen op het scherm om een keuze te maken tussen verschillende tekens en symbolen en de verschillende icoontjes.

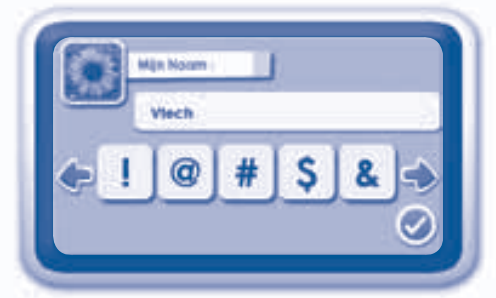

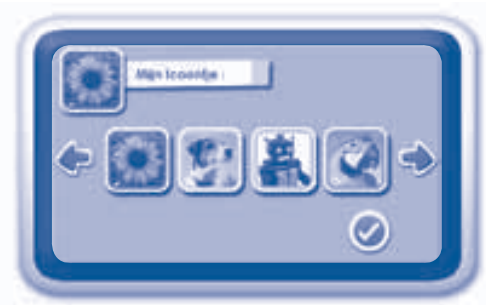

#### **STAP 3: Hoofdmenu**

In het hoofdmenu zie je twee tabbladen - **BOEKENPLANK** en **SPEELKAMER**.

**BOEKENPLANK:**

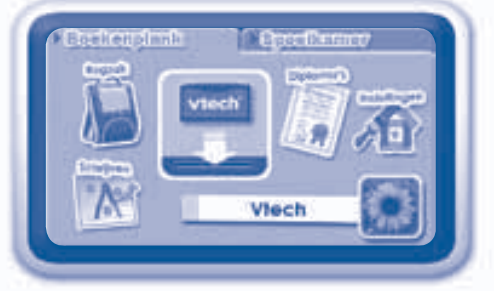

#### **Game**

Wanneer een Storio<sup>®</sup> game is geplaatst zal een icoontje op het scherm te zien zijn. Tik erop om het spel te spelen.

#### **Rugzak**

Tik op de rugzak om je gedownloade items te bekijken. Je items zullen worden getoond in een lijst op het scherm. Zie blz.14 voor de downloadinstructies.

### **Schrijven**

Tijdens deze activiteit kun je leren om hoofdletters, kleine letters, cijfers en woorden te schrijven. Volg de schrijfbeweging op het scherm en teken deze na met de **Storio®** pen.

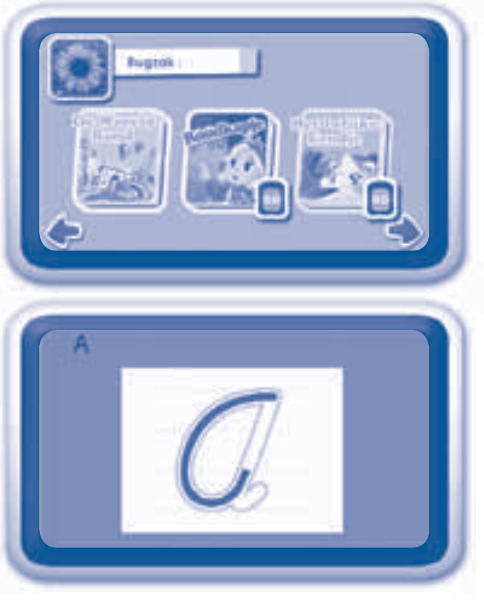

#### **Diploma's**

Tik op het diploma-icoontie om je diploma's te bekijken. Je kunt een diploma verdienen door het verhaal van de game te lezen en de vragen van de spellen goed te beantwoorden.

#### **Instellingen**

In het instellingen menu kun je je persoonlijke gegevens wijzigen.

**Mijn Naam:** Typ je naam. **Mijn Icoontje:** Kies je eigen icoontje. **Welkomstbericht:** Typ een welkomstbericht. **Muziek Aan/Uit:** Tik om de muziek aan of uit te zetten.

#### **SPEELKAMER:**

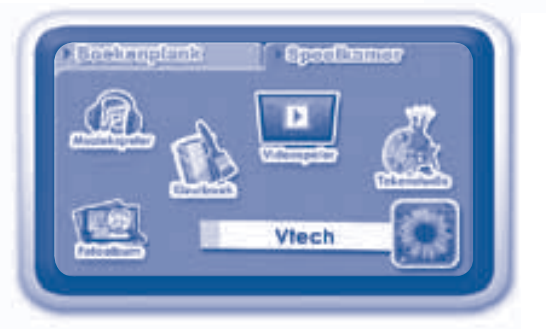

#### **Kleurboek**

Tik op het kleurboek-icoontje om naar de activiteit te gaan. Kies een tekening en kleur deze vervolgens in door gebruik te maken van de verschillende kleuren die je rechts op het scherm ziet. Wanneer een game geplaatst is zullen ook enkele tekeningen met de personages van de geplaatste game te gebruiken zijn.

fitabased.

**VTECH** 

#### **Fotoalbum**

Tik op het fotoalbum-icoontje om naar het fotoalbum te gaan. Plaats je eigen foto's op het intern geheugen van de **Storio®** door gebruik te maken van **Explor@ Park.** De **Storio®** herkent alleen JPG of PNG bestanden met een bestandsgrootte tot 2MB. Tik op een foto om deze te bekijken en gebruik de icoontjes op het scherm om in of uit te zoomen en om de foto te

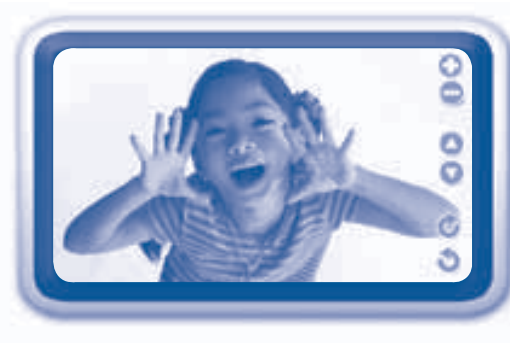

draaien. Tik op het dia show icoontje  $\Box$  om je foto's in een dia show te bekijken.

#### **Tekenstudio**

Tik op het tekenstudio-icoontje om zelf een tekening te maken of om een eigen foto te bewerken die geplaatst is op het intern geheugen of een SD kaart. Kies « Nieuw » om een nieuwe tekening te maken. Kies « Openen » om een opgeslagen tekening of foto te openen. Er zijn verschillende opties waaruit je kunt kiezen:

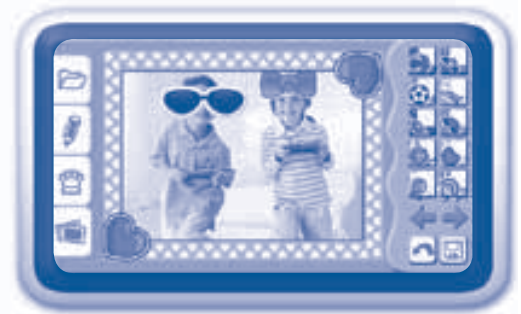

**Potlood:** Om vrij te tekenen.

**Lijn:** Om rechte lijnen te tekenen.

**Cirkel:** Om cirkels te tekenen.

**Vierkant: Om vierkanten te tekenen.** 

**Verfblik:** Om gedeeltes van de tekening in te kleuren.

**Gum:** Om je tekening of een gedeelte van de tekening te wissen.

Om je tekening of foto te versieren kun je grappige stempels en kaders toevoegen. En je kunt verschillende vervormingen gebruiken voor de leukste effecten! Wanneer je klaar bent kun je je tekening of bewerkte foto bewaren door op het opslaan-icoontje <sub>is te</sub> te tikken.

#### **Muziekspeler**

Tik op het muziekspeler-icoontje om naar je eigen MP3 bestanden te luisteren. Plaats je eigen MP3 files op het intern geheugen van de **Storio®** door gebruik te maken van **Explor@ Park**.

#### **Videospeler**

Tik op de videospeler om een video te bekijken (zie blz.15 voor instructies).

Let op: videobestanden kunnen niet worden opgeslagen op het intern geheugen van de **Storio®** + worden via een SD of SDHC kaart. Plaats je videobestanden op de Storio door gebruik te

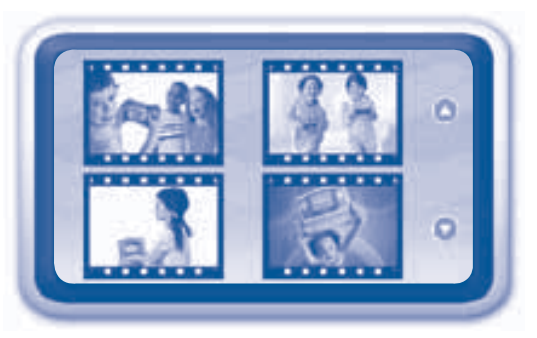

 $\textcircled{\tiny{\textcircled{\tiny{1}}}} \circ \textcircled{\tiny{\textcircled{\tiny{1}}}}$ 

maken van **Explor@ Park**. Let hierbij wel op dat je een SD of SDHC kaart hebt geplaatst in de **Storio®** .

#### **Specificaties**

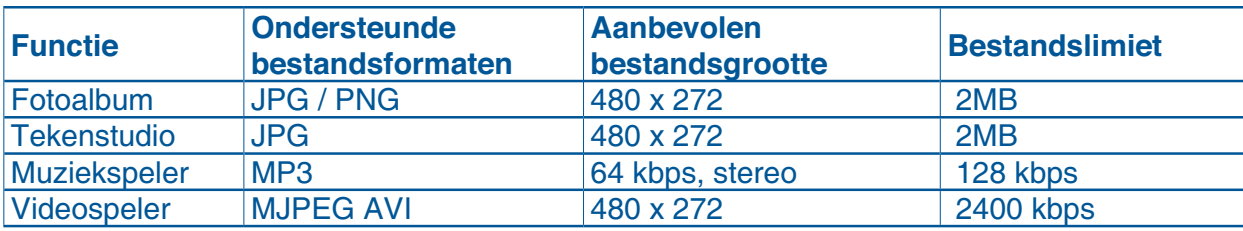

#### **STAP 4: Plaats een Storio® game**

- Zorg ervoor dat de Storio<sup>®</sup> uit staat.
- Plaats de game in de game sleuf (zie afbeelding 3) en druk totdat je een klik hoort.
- Druk op de Aan/Uit-toets om de **Storio**® aan te zetten.
- Zet de Storio<sup>®</sup> uit wanneer je een game wilt verwijderen.

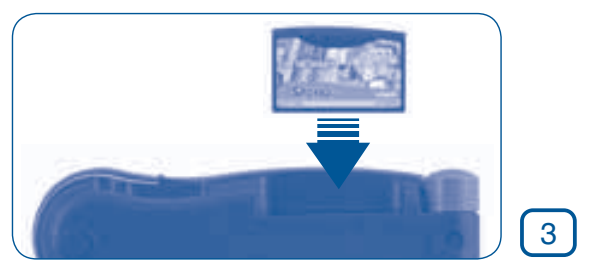

#### **Belangrijke instructies:**

- Controleer altijd de game sleuf van de Storio<sup>®</sup> voordat je een game plaatst. Verwijder het eventueel aanwezige stof door bijvoorbeeld in de game sleuf te blazen.
- Plaats de game altijd op de juiste manier.
- Verwijder de game niet tijdens het spelen.

### **ACTIVITEITEN**

Wanneer je een game hebt geplaatst en op het icoontie op het scherm hebt getikt in het hoofdmenu, zal het spel starten. Er zijn drie activiteiten waaruit je kunt kiezen: Bekijk het verhaal, Spellen en Woordenboek. Tik op een icoontie om te kiezen.

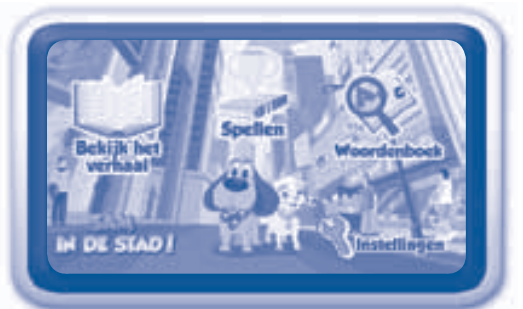

**Bekijk het verhaal:** Luister, kijk en lees mee met het verhaal. **Spellen:** Speel vier interactieve spellen die de leesvaardigheid bevorderen.

**Woordenboek:** Leer de betekenis van verschillende woorden uit het verhaal. **Instellingen:** Tik op het instellingen-icoontje om de achtergrondmuziek en woordmarkering aan of uit te zetten.

#### **Bekijk het verhaal**

Er zijn twee manieren om deze activiteit te starten:

- 1 Je kunt zelf een bladzijde kiezen om vanaf die bladzijde te beginnen met het verhaal.
- 2 Tik op 'Boekenlegger' om meteen naar de bladzijde te gaan die je in het verhaal hebt gemarkeerd. Wanneer je geen boekenlegger hebt geplaatst zal het icoontje niet te zien zijn.

Tik op 'Instructies' voor handige tips die het lezen nog leuker maken!

Druk op de Afspelen/Pauze-toets **Op** om het verhaal te pauzeren. Tik op het scherm om naar **Vrij spelen** te gaan.

Druk nogmaals op de Afspelen/Pauze-toets **O**m verder te gaan met het verhaal. Wanneer de bladzijde is voorgelezen, ga je automatisch naar **Vrij spelen**.

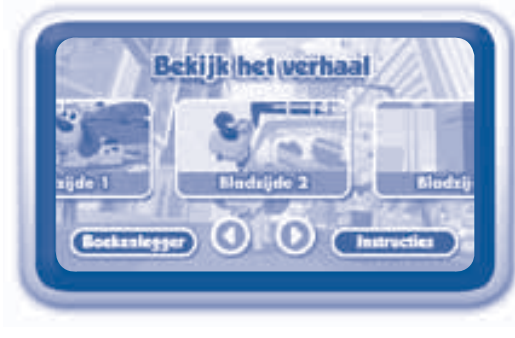

#### **Vrij spelen**

Tik op het scherm om het voorlezen te stoppen en naar **Vrij spelen** te gaan. Tijdens Vrij spelen kun je één voor één op de woorden tikken om het verhaal in je eigen tempo te lezen en om de betekenis van de gekleurde woorden te beluisteren. Tik op de plaatjes om grappige animaties te zien en zinnen en geluiden te horen. Wanneer je het scherm een tijdje niet aanraakt, zal het verhaal automatisch doorgaan met voorlezen op de volgende bladzijde.

- Tik op een willekeurig woord in het verhaal om de uitspraak te horen.
- Tik op de plaatjes om grappige animaties te zien en zinnen en geluiden te horen.
- -Tik op  $\mathbb{F}$  of  $\mathbb{F}$  om naar de volgende of vorige bladzijde te gaan.

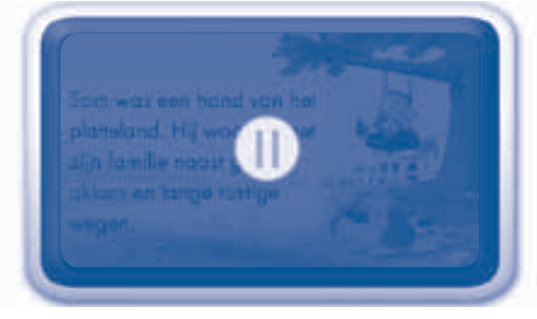

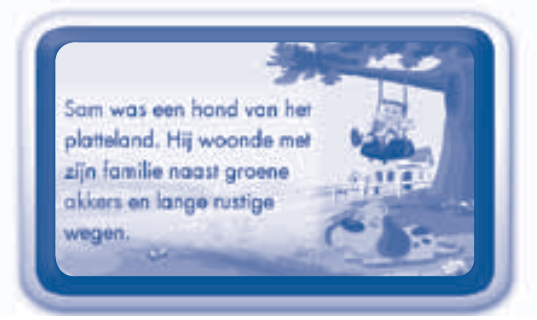

- **Let op:** Je kunt ook naar de volgende bladzijde gaan door over het touchscreen te vegen.
- -Druk op  $\Omega$  om de bladzijde nog eens te beluisteren.
- -Druk op <a>>>>> om een boekenlegger te plaatsen bij de huidige bladzijde of om naar de index te gaan.
	- -Druk op om het verhaal af te spelen of te pauzeren.

#### **Spellen**

Speel vier spellen om je leesvaardigheid te ontwikkelen. Het spel 'Wat gebeurde er?' is bij iedere game ingesloten om het verhaal nog beter te leren begrijpen. De andere drie spellen leren leeftijdsgerelateerde taalvaardigheden.

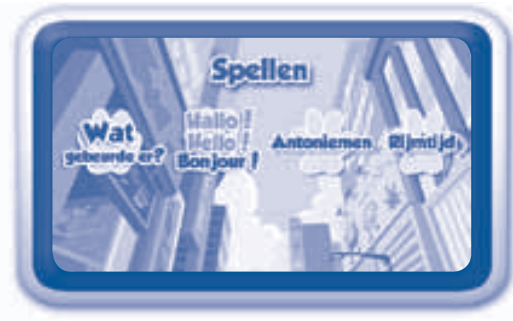

Tik op het spel dat je wilt spelen. Luister goed naar de instructies en de vragen. Geef vervolgens antwoord zoals gevraagd wordt, door bijvoorbeeld op een woord of een plaatje op het scherm te tikken of door op een letter op het toetsenbord te drukken.

Sam was een hond van het platteland. Hij woonde met zijn familie naast groene akkers en lange rustige wegen.

#### Antoniemen **Rijmtijd**

Wat gebeurde er? Hallo! Hello! Bonjour!

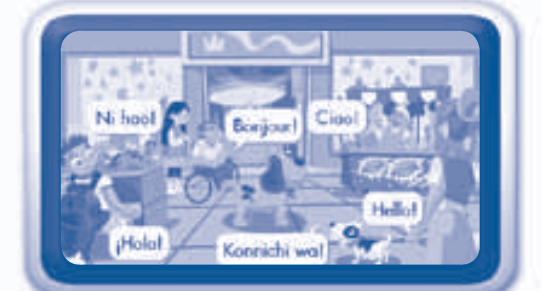

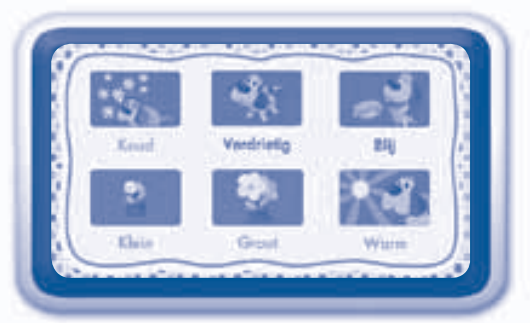

**Wat leren we? -** Sam in de Stad!

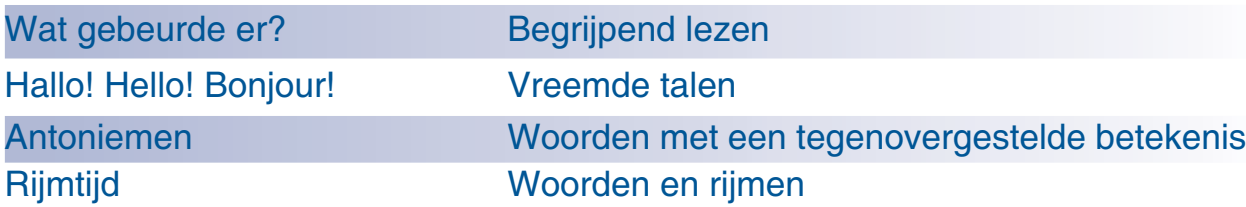

#### **Woordenboek**

Het woordenboek bestaat uit een alfabetische lijst met de gemarkeerde woorden uit het verhaal en de betekenis van deze woorden. gecombineerd met grappige animaties en geluiden. Tik op een woord uit het woordenboek om de betekenis te leren.

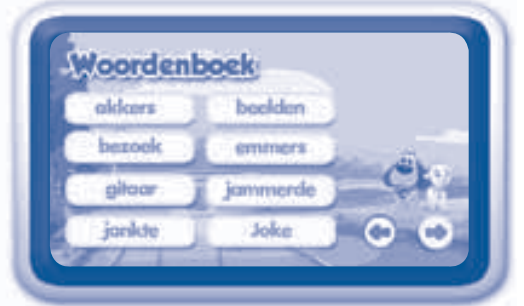

Nadat de betekenis van een woord is gegeven, worden er soms ook vragen gesteld om een woord beter te leren begrijpen.

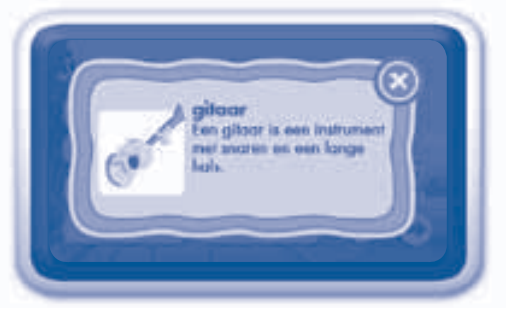

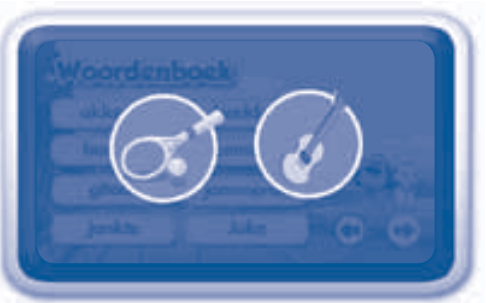

# **Het touchscreen gebruiken**

De Storio<sup>®</sup> heeft een kleuren Icd-scherm met touch technologie. Gebruik je vingers of de bijgesloten pen om het scherm te bedienen. Tik zachtjes op het scherm en veeg tijdens '**Bekijk het verhaal**' over het touchscreen om de bladzijden om te slaan.

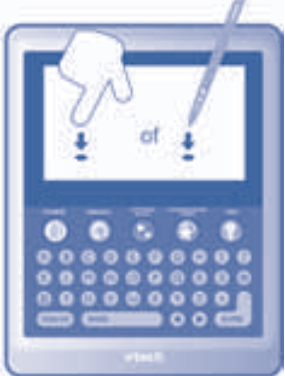

#### **Belangrijke richtlijnen**

- Raak het scherm lichtjes aan met de top van je vinger of de bijgesloten pen.
- $\bullet~$  Gebruik alleen de druk die nodig is om het spel te spelen. Overmatige druk kan het scherm beschadigen.
- Maak geen gebruik van de Storio<sup>®</sup> pen wanneer deze beschadigd is.
- **•** Plaats de Storio<sup>®</sup> pen na gebruik terug in de houder.
- **Gebruik alleen de Storio<sup>®</sup> pen op het touchscreen. Gebruik geen andere pennen.**
- Raak het scherm niet aan met scherpe of harde voorwerpen. Dit om krassen en beschadigingen te voorkomen.
- Om de Storio<sup>®</sup> te beschermen wanneer deze niet wordt gebruikt, kun je de **Storio**<sup>®</sup> bewaren in de **Storio<sup>®</sup> Draagtas** (apart verkrijgbaar).

# **Schoonmaken van het scherm**

Wanneer het scherm vies wordt, veeg je het eenvoudig schoon met een zacht, schoon doekje.

- 1. Maak het doekje licht vochtig met wat water en veeg het scherm schoon.
- 2. Veeg het scherm vervolgens met een droog doekje af om het te drogen.

# **Een SD kaart plaatsen**

Je kunt een SD/SDHC kaart tot 32GB (niet ingesloten) plaatsen in je **Storio**<sup>®</sup> om je eigen foto's en muziek erop te downloaden.

- -**Zorg ervoor dat de Storio<sup>®</sup> uit staat.**
- -Open het SD kaart klepje aan de achterkant van de **Storio**®. Gebruik hiervoor een muntstuk of schroevendraajer.
- -Plaats de SD kaart zoals weergegeven in afbeelding 4 en 5.
- -Plaats het SD kaart klepje terug en zorg ervoor dat deze goed is bevestigd.

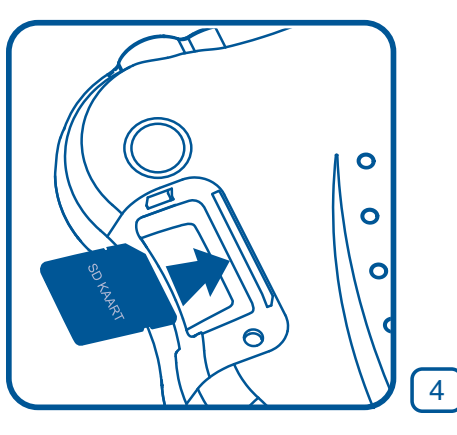

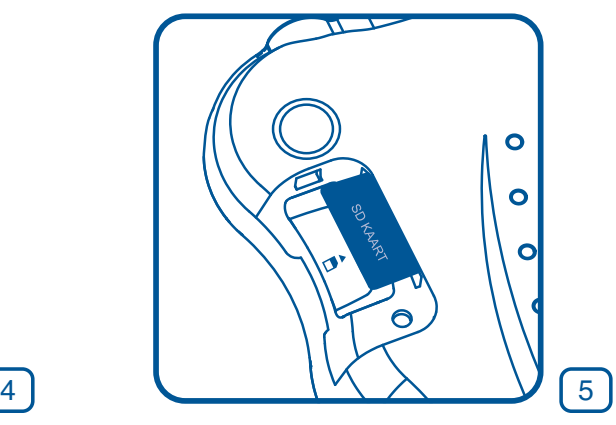

# **Aansluiten op de computer**

Sluit de Storio<sup>®</sup> aan op de computer en ga naar de website: **www.vtechnl.com/download**. Via de applicatie **Explor@ Park**' verhalen worden gedownload.

- Plaats een SD kaart in je Storio<sup>®</sup> zoals hierboven is afgebeeld.
- **•** Zet je Storio<sup>®</sup> aan.
- Plaats het smalle uiteinde van de bijgesloten USB-kabel in de USB-ingang van de **Storio®** .
- Plaats het brede uiteinde van de bijgesloten USB-kabel in de USB-ingang van je computer. Zie afbeelding 6 en 7.

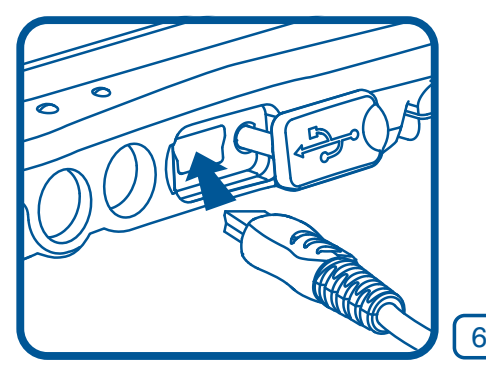

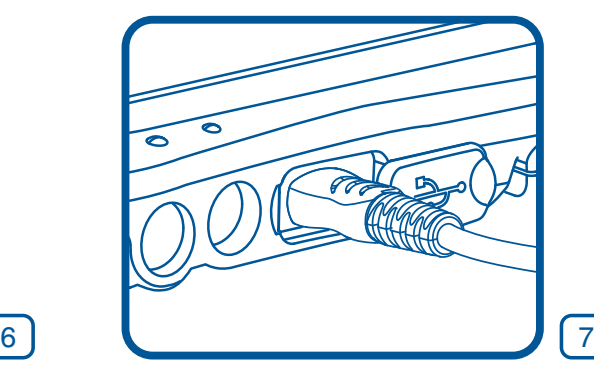

#### **LET OP:**

- Zorg ervoor dat het rubberen klepje de USB-ingang goed afsluit wanneer de USB-kabel niet is aangesloten om de USB-ingang te beschermen.
- Wanneer de stroomvoorziening wordt onderbroken tijdens het overbrengen van gegevens van en naar de Storio<sup>®</sup>, kunnen er gegevens verloren gaan. Controleer, voordat je de Storio<sup>®</sup> aansluit, of de batterijen niet bijna leeg zijn of maak gebruik van een AC-adapter.
- Wanneer de **Storio**<sup>®</sup> op de juiste manier is aangesloten, zal er op het scherm een afbeelding te zien zijn dat de **Storio®** is verbonden met de computer (afbeelding 8).

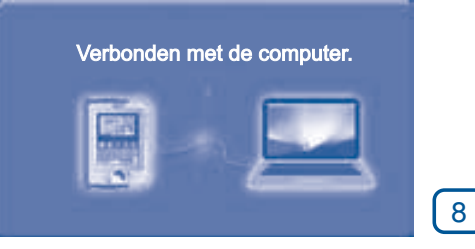

Voor hulp bij het installeren zie het 'Help' bestand van Explor@ Park. Speel de **Storio®** game en verdien **Explor@ Punten** om gratis verhalen te downloaden van Explor@ Park.

## **Videospeler**

De Storio<sup>®</sup> ondersteunt alleen weergave van MJPEG-formaat videobestanden. Andere videoformaten kunnen op de Storio<sup>®</sup> worden gebruikt door ze te converteren met software van derden (niet inbegrepen).

Voor meer informatie raden wij u aan om met een internet zoekmachine te zoeken op de termen "media format converter" of "converteren naar mipeg".

Er kunnen wettelijke beperkingen rusten op het gebruik van commerciële videobestanden, films, programma's of ander auteursrechtelijk beschermd materiaal waarvoor VTech<sup>®</sup> geen aansprakelijkheid of verantwoordelijkheid aanvaardt.

De gebruiker is zelf verantwoordelijk voor het in acht nemen van de auteursrechten zoals deze wettelijk zijn bepaald in het land van gebruik voor dit type media.

Aanbevolen videoformaat instellingen die geschikt zijn voor gebruik met de Storio<sup>®</sup>:

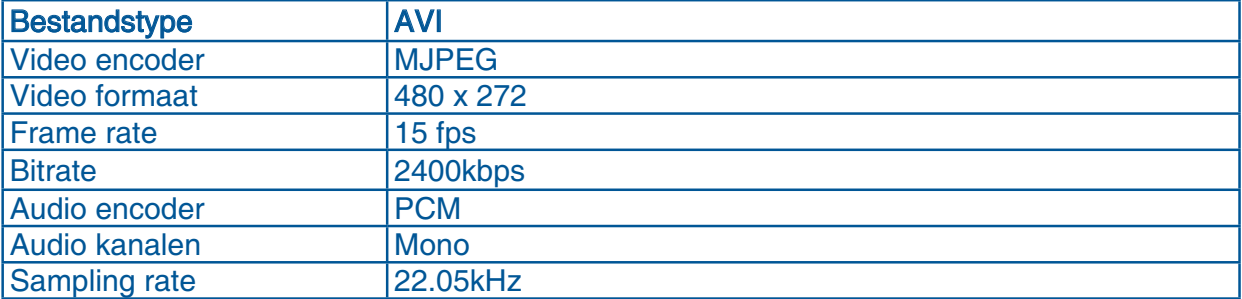

### **VTech® Kidizoom® foto's en video's**

Alle foto's en video's die gemaakt zijn met een VTech Kidizoom® of VTech Kidizoom<sup>®</sup> Videocam kunnen direct worden overgezet en bekeken op de Storio<sup>®</sup>. Bestanden kunnen worden overgezet met behulp van een SD kaart (niet inbegrepen) of via een USB-kabel van een computer.

Let op: Wanneer de stroomvoorziening wordt onderbroken tijdens het overbrengen van gegevens van en naar de Storio®, kunnen er gegevens verloren gaan. Controleer, voordat je de Storio<sup>®</sup> aansluit, of de batterijen niet bijna leeg zijn of maak gebruik van een AC-adapter.

# **Computer vereisten**

#### **PC hardware vereisten:**

Processor: Pentium® 4, 1GHz of hoger Geheugen: 256 MB RAM Grafische Kaart: 1024 x 768, 16- of 32-bit Monitor resolutie: 1024 x 768 Vrije USB-aansluiting (USB 1.1 poort of hoger aanbevolen) 100 MB vrije schijfruimte Windows® geluidskaart en speakers **PC software vereisten:** Microsoft® Windows® XP, Windows Vista®, Windows® 7 aanbevolen Internet Explorer® versie 6 of hoger Adobe® Flash® Player 10 (Ga naar www.adobe.com om de laatste versie Flash player te downloaden)

#### **Macintosh hardware vereisten:**

Macintosh computer met een Intel of PowerPC G4 (1GHz of hoger) processor Geheugen: 256 MB RAM (512 MB aanbevolen) 100 MB vrije schijfruimte Vrije USB-aansluiting **Macintosh software vereisten:** Mac OS X versie 10.5 of 10.6 Safari Internet Browser versie 3.0 of later Adobe® Flash® Player 10 (Ga naar www.adobe.com om de laatste versie Flash

player te downloaden)

\*Internetverbinding is noodzakelijk voor Internet functies op PC en Macintosh computers. Microsoft® en Windows® zijn gedeponeerde handelsmerken of handelsmerken van Microsoft Corporation in de Verenigde Staten en/of andere landen. Adobe®, het Adobe logo®, Flash® zijn gedeponeerde handelsmerken of handelsmerken van Adobe Systems Incorporated in de Verenigde Staten en/of andere landen. Intel®, Pentium® zijn gedeponeerde handelsmerken of handelsmerken van Intel Corporation in de Verenigde Staten en/of andere landen. Mac, Mac OS, Safari zijn handelsmerken van Apple Inc., gedeponeerd in de Verenigde Staten en/ of andere landen. Alle overige handelsmerken zijn eigendom van de respectieve eigenaren. DIT PRODUCT IS NIET GEKOCHT OF GESPONSORD DOOR ADOBE SYSTEMS INCORPORATED, PUBLISHER OF FLASH.

### **ONDERHOUD EN VERZORGING**

- 1. Maak de **Storio<sup>®</sup>** a.u.b. alleen schoon met een licht vochtige en niet met een natte doek. Reinig de Storio<sup>®</sup> nooit met schoonmaakmiddelen.
- 2. Plaats de Storio<sup>®</sup> niet voor langere tijd in de felle zon of in de buurt van een andere hittebron.
- 3. Indien de **Storio**® voor langere tijd niet wordt gebruikt, is het aan te bevelen de batterijen te verwijderen.
- 4. Laat de **Storio**<sup>®</sup> niet op harde oppervlakken vallen.
- 5. Stel de **Storio**<sup>®</sup> niet bloot aan vocht of water.
- 6. De AC-adapter moet regelmatig gecontroleerd worden op beschadigingen aan de kabel, stekkers, het omhulsel en andere onderdelen. In geval van schade mag deze adapter niet op de **Storio<sup>®</sup>** worden aangesloten totdat de schade is hersteld.

#### **WAARSCHUWING**

Als gevolg van een bestaande aandoening, heeft een zeer klein percentage mensen kans op een epileptische aanval of het buiten bewustzijn raken wanneer zij kijken naar bepaalde typen kleuren of patronen, voornamelijk wanneer deze voorkomen op beeldschermen. Omdat VTech<sup>®</sup> niet verantwoordelijk is voor eventuele risico's, raden wij ouders aan om toezicht te houden wanneer de kinderen videospelletjes spelen. Wanneer het kind duizeligheid, verminderd of veranderend gezichtsvermogen, desoriëntatie of stuiptrekkingen vertoont, laat het kind dan direct stoppen met spelen en raadpleeg een arts.

**Attentie:** Te dicht op het beeldscherm zitten en langdurig spelen kan vermoeidheid en ongemak veroorzaken. We raden dan ook aan dat kinderen na ieder uur spelen een pauze nemen van 15 minuten.

### **PROBLEMEN OPLOSSEN**

Klachten zoals geen beeld, geen geluid of de **Storio**® doet helemaal niets, hebben vaak te maken met onjuiste instellingen. De Storio<sup>®</sup> is in vele gevallen niet defect. Probeer onderstaande mogelijkheden:

Probleem Mogelijke reden Oplossing Er is wel beeld op het lcd-scherm. maar geen geluid. Het geluidsvolume is laag. Zet het volume harder. Haal de koptelefoon uit de koptelefoon aansluiting. Vervang de batterijen. Er is een koptelefoon aangesloten. Haal de koptelefoon uit de koptelefoon aansluiting. Het beeld gaat AAN en direct weer UIT. De batterijen zijn bijna leeg. Vervang de batterijen. Er is geen beeld (of een onjuist beeld) op het Icd-scherm, op de Aan/Uit-toets drukken heeft geen effect. Programma moet opnieuw gestart worden. Sluit alle stroomvoorzieningen af (batterijen en adapter) en sluit deze vervolgens weer aan. Druk op de Aan/Uit-toets. Haal de game uit de game sleuf. Blaas de game sleuf schoon en bekijk daarnaast de onderkant van de game en maak deze schoon met een droge, zachte doek. Plaats de game vervolgens weer terug in de game sleuf en druk op de Aan/Uit-toets. Er is geen beeld op het lcd-scherm na het drukken op de Aan/Uit-toets. De batterijen zijn bijna leeg. Vervang de batterijen. Verkeerde batterij installatie Zorg ervoor dat de batterijen op de juiste manier zijn geplaatst. Geen stroom van de AC-adapter. Bevestig de AC-adapter of auto-adapter op de **Storio®** en de stroomvoorziening. Er is een game geplaatst, maar de vraag 'Plaats een game' blijft gesteld worden. Slechte verbinding tussen het spel en de console. Haal de game uit de console en kijk of er vuil of stof op zit. Maak de game sleuf schoon en probeer opnieuw. Er gebeurt niets wanneer de Storio<sup>®</sup> is aangesloten op een computer. USB-kabel is niet goed verbonden. Zorg ervoor dat de USB-kabel goed verbonden is met zowel de **Storio**<sup>®</sup> als de computer. USB-kabel is verbonden met de computer via een USB-hub. Sluit de **Storio®** direct aan op de computer.

Wanneer de **Storio**® niet reageert na bovenstaande handelingen, volg dan a.u.b. de volgende tips zorgvuldig op. Deze kunnen het probleem oplossen:

- -Verwijder alle batterijen en koppel de adapter los.
- $\bullet$ Gebruik een wattenstaafje gedrenkt in ethyl alcohol of een op alcohol gebaseerd schoonmaakmiddel om de contacten van de game sleuf schoon te maken.
- -Maak op dezelfde manier de onderkant van de game schoon.
- Maak, indien nodig, de binnenkant van de game sleuf en de game schoon met een droge, zachte doek.
- Wees er absoluut zeker van dat elk onderdeel van de **Storio**® en de game geheel droog zijn voordat u deze weer op een stroomvoorziening aansluit.

In een omgeving die vatbaar is voor elektrostatische ontlading, kan de Storio<sup>®</sup> storing ondervinden en het geheugen en/of de score kan verloren gaan. Als dit probleem zich voordoet, reset dan de Storio<sup>®</sup> door de batterijen te verwijderen of de adapter los te koppelen. Wanneer elektrostatische ontlading storing veroorzaakt tijdens het downloadproces dient u de USB-kabel te verwijderen en de **Storio**® te resetten zoals hierboven beschreven staat. Sluit de USB-kabel opnieuw aan en start het downloadproces nogmaals.

### **BELANGRIJKE MEDEDELING**

Het ontwerpen en ontwikkelen van educatief speelgoed gaat gepaard met een verantwoordelijkheid die wij bij VTech<sup>®</sup> uitermate serieus opvatten. Wij zetten ons volledig in om er zeker van te zijn dat de informatie, die de kern van ons product is, zeer nauwkeurig en accuraat is. Het kan echter gebeuren dat er fouten voorkomen. Het is voor u van belang om te weten dat wij volledig achter onze producten staan en u aanmoedigen contact op te nemen met onze klantenservice indien u problemen heeft met, of suggesties heeft voor onze producten. Wij staan u dan graag te woord.

Telefoonnummer: (0031) (0)495-459123 / e-mail: klantenservice@vtech.com

Let op: Bewaar de handleiding. Deze bevat belangrijke informatie over het product.

### **COPYRIGHT**

Copyright 2011 **VTech®** . Alle rechten voorbehouden. **VTech®** en het **VTech®**  logo zijn geregistreerde handelsmerken van **VTech®** . **Storio®** is een geregistreerd handelsmerk van **VTech®** . Alle overige handelsmerken zijn eigendom van de respectieve eigenaren.

### **KLASSE 1 LED PRODUCT**

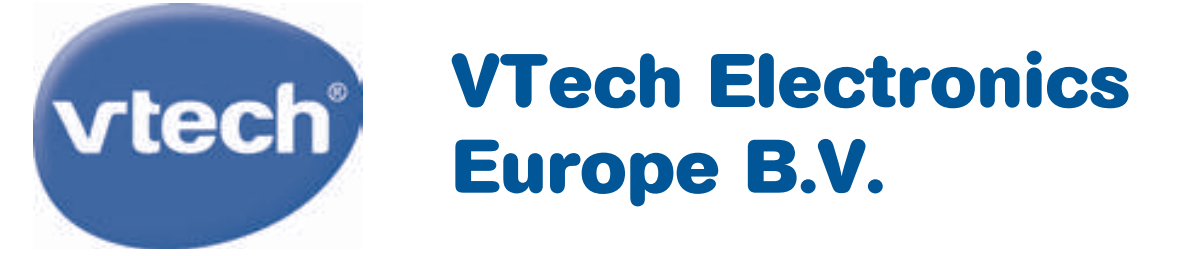

Deze garantie wordt u, als extra voordeel, aangeboden door VTech Electronics Europe B.V. en heeft geen invloed op uw wettelijke rechten krachtens de toepasselijke nationale wetgeving.

VTech Electronics Europe B.V. staat garant voor de kwaliteit van het door u gekochte product. Bewaar het garantieformulier (volgende pagina) samen met het aankoopbewijs. U heeft dan recht op 2 jaar volledige garantie onder de volgende voorwaarden:

- De kwaliteit van het materiaal en de techniek van het product worden  $\boldsymbol{l}$ . bij normaal gebruik gedurende een periode van maximaal 2 jaar na aankoop door VTech Electronics Europe B.V. gegarandeerd.
- Mocht in deze periode toch een defect optreden, dan kunt u het product  $2.$ ter vervanging aanbieden bij de VTech<sup>®</sup> dealer waar u het product gekocht heeft.
- De betreffende vervanging vindt gratis plaats als de schade te wijten is  $3<sub>1</sub>$ aan de ondeugdelijkheid van materiaal of techniek.
- Indien de schade te wijten is aan ondeskundig gebruik, onbevoegde  $\overline{4}$ . reparatie, verkeerde batterij installatie, verkeerde elektrische (adapter) installatie, breuk-en/of waterschade, lekkende batterijen of enig andere reden die aan de gebruiker wijtbaar is, dan vervalt deze garantie.
- Deze garantie is strikt persoonlijk en niet overdraagbaar. Deze garantie 5. geldt alleen voor de Benelux landen.

### **GARANTIEBEWIJS**

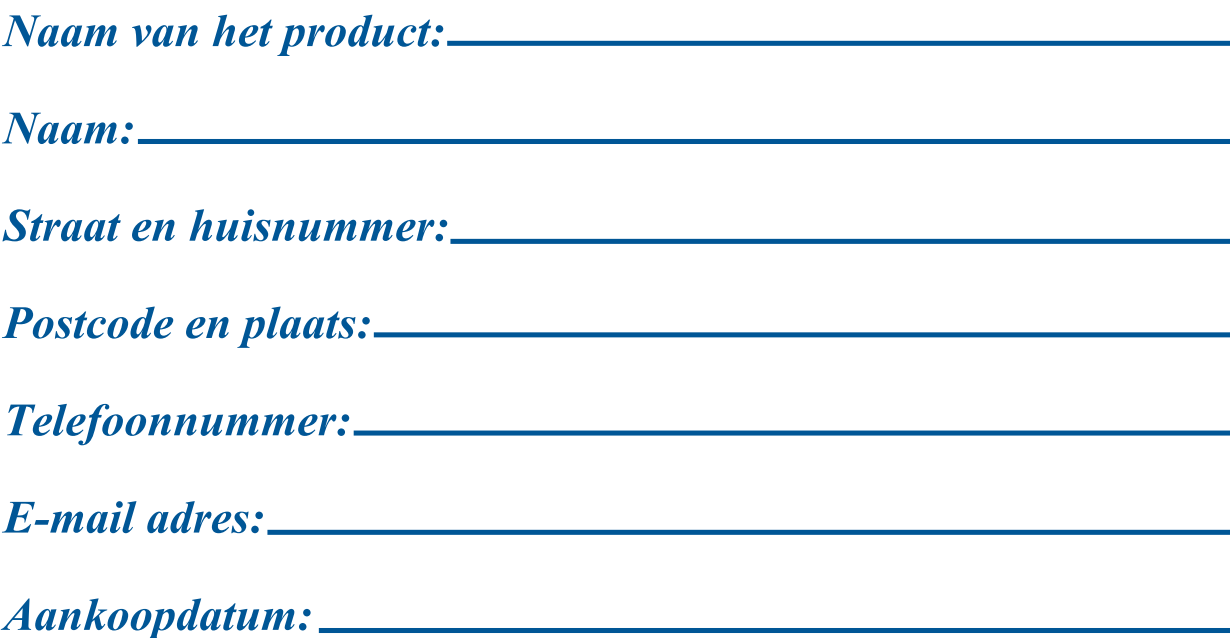

**VTech Electronics Europe B.V. Copernicusstraat 7 6003 DE Weert Nederland** 

Tel. Klantenservice (0031) (0)495-459123 E-mail: klantenservice@vtech.com

> © 2011 VTech **Printed in China** 91-002452-034 6